### Datorlaboration 5

Josef Wilzén och Måns Magnusson

May 3, 2024

#### **Instruktioner**

- Denna laboration ska göras i grupper om **två och två**. Det är viktigt för gruppindelningen att inte ändra grupper.
- En av ska vara **navigatör** och den andra **programmerar**. Navigatörens ansvar är att ha ett helhetsperspektiv över koden. Byt position var 30:e minut. **Båda** ska vara engagerade i koden.
- Det är tillåtet att diskutera med andra grupper, men att plagiera eller skriva kod åt varandra är **inte tillåtet**. Det är alltså **inte** tillåtet att titta på andra gruppers lösningar på inlämningsuppgifterna.
- Använd gärna Teams för att ställa frågor. Det finns olika kanaler:
	- **– Questions**: Skriv era frågor här. Svar kommer att ges öppet direkt i kanalen. Publicera inte kod till inlämningsuppgifter här (andra kan då se det). Det går bra att skriva frågor om inlämningsuppgifter här så länge ni inte inkluderar kod med lösningar till dessa uppgifter. Det går bra att publicera kod till övningsuppgifter här.
	- **– Raise\_your\_hand**: Skriv här om ni vill ha hjälp men inte ställa er fråga öppet. Skriv något i stil med "Jag vill ha hjälp". Då kommer en lärare att kontaka er när de har tid (i chatten på Teams). Vill flera ha hjälp så bildar de olika kommentarerna en kö, och hjälp kommer att ges i ordning efter kön. En "tumme upp" på kommentaren innebär att läraren har börjat hjälpa den aktuella studenten. Ett "hjärta" på kommentaren innebär att läraren har hjälpt klart studenten.
- Använd inte å, ä eller ö i variabel- eller funktionsnamn.
- Utgå från laborationsmallen, som går att ladda ned **här** (obs ny mall jämfört med tidigare veckor), när du gör inlämningsuppgifterna. Spara denna som labb [no]\_grupp [no].R, t.ex. labb5 grupp01.R om det är laboration 5 och ni är grupp 01. Ta inte med hakparenteser i filnamnet. Denna fil ska **inte** innehålla något annat än de aktuella funktionerna, namn- och ID-variabler och ev. kommentarer. Alltså **inga** andra variabler, funktionsa[nrop](https://raw.githubusercontent.com/STIMALiU/KursRprgm2/main/Labs/Templates/lab_template_comments.R) för att testa inlämningsuppgifterna eller anrop till markmyassignment-funktioner.
- Precis innan inlämning på Lisam, döp om er R-fil till en **.txt** fil, detta görs för att kunna skicka in filen till Ouriginal för plagieringskontroll. Exempel: labb5\_grupp01.R blir då labb5\_grupp01.txt Ladda upp den filen (som slutar på .txt) på Lisam under rätt inlämning innan deadline.
- Laborationen består av två delar:
	- **–** Datorlaborationen ( = övningsuppgifter)
	- **–** Inlämningsuppgifter
- I laborationen finns det extrauppgifter markerade med \*. Dessa kan hoppas över.
- Deadline för laboration framgår på LISAM
- **Tips!** Använd "fusklapparna" som finns här. Dessa kommer ni också få ha med på tentan.

## **Contents**

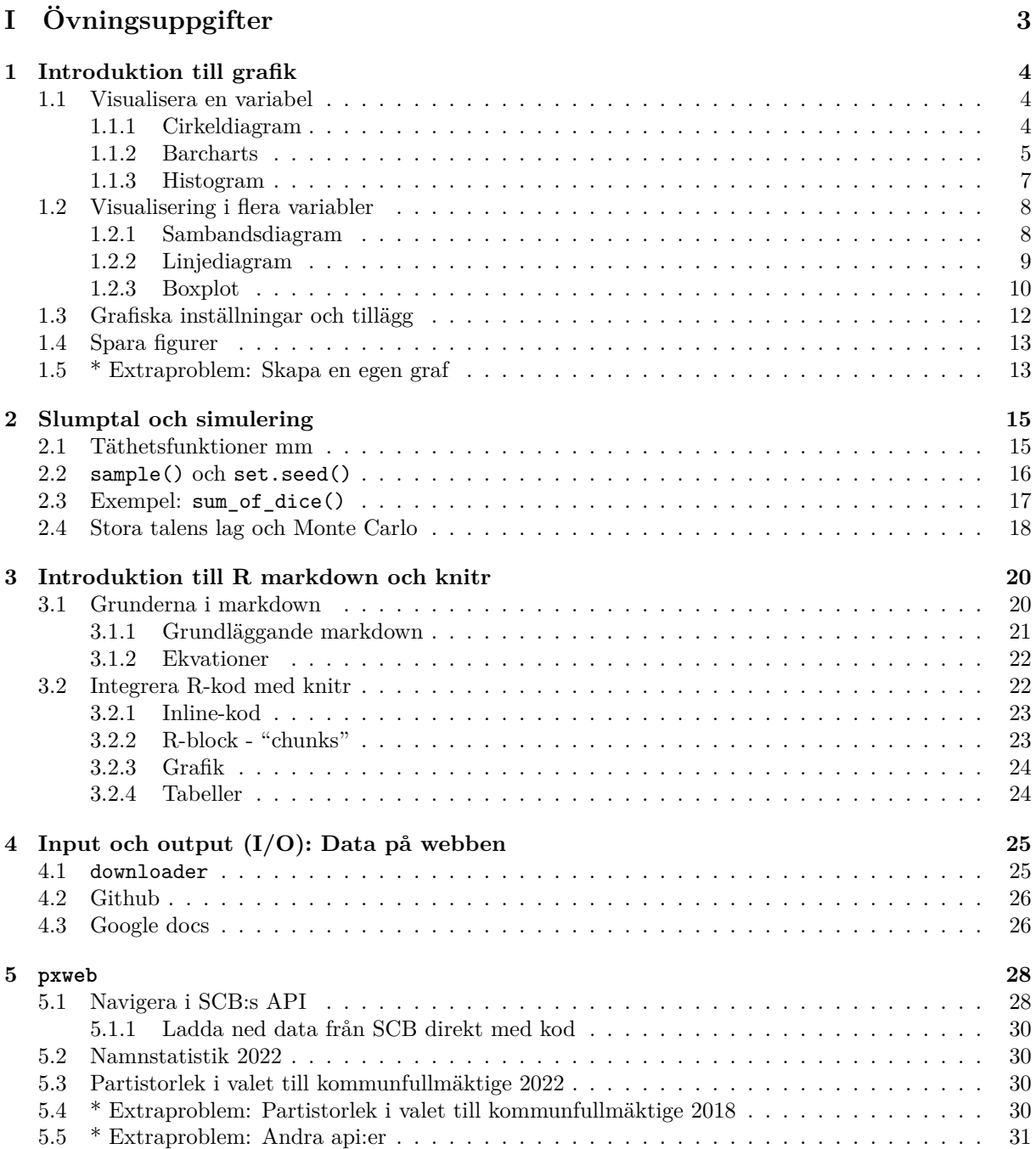

# <span id="page-3-0"></span>**Part I Övningsuppgifter**

## <span id="page-4-0"></span>**Chapter 1**

## **Introduktion till grafik**

I R finns en hel del funktionalitet för att arbeta med grafik. I det grundläggande R finns det som brukar kallas base graphs som är den grundläggande grafikfunktionaliteten. Utöver detta är paketet ggplot2 mycket populär för visualisering. För en introduktion till grafisk visualisering av data är [1] ett standardverk.

I base-paketet fungerar grafiken på så sätt att vi lägger till lager för lager i en visualisering av data. Tänk dig att ni ritar med en penna. Vi kommer i denna del använda oss av en del av de dataset som installeras tillsammans med R. Läs in dessa dataset på följande sätt. Undrar ni vad materialen inne[hå](#page-32-0)ller kan ni använda ?iris, ?mtcars, ?Nile för att få information om de olika variablerna.

```
data(iris)
data(mtcars)
data(Nile)
Nile <- as.data.frame(Nile)
Nile$years <- 1871:1970
```
Det finns många möjliga inställningar som går att göra. Dessa sammanfattas i dokumentationen för par. Sök efter ?par i hjälpen för att få detaljerad information.

#### **1.1 Visualisera en variabel**

Vi inleder med att försöka visualisera data i en variabel.

#### <span id="page-4-1"></span>**1.1.1 Cirkeldiagram**

<span id="page-4-2"></span>Cirkeldiagram är ofta populärt, men bör generellt sett undvikas (se ex. [1]). Det är en typ av diagram som inte lämpas sig bra för människors tänkande och många har svårt att jämföra tårtbitar visuellt, **här** finns de vanligaste argumenten. För att skapa cirkeldiagram använder vi funktionen pie() på följande sätt.

1. Som ett första steg måste vi beräkna frekvenser för den kategoriska [v](#page-32-0)ariabel vi vill visualisera [med](https://www.stevefenton.co.uk/2009/04/pie-charts-are-bad/) table(). Testa ?table(), class(freqs), str(freqs)

```
freqs <- table(iris$Species)
freqs
   setosa versicolor virginica
      50 50 50
```
2. Baserat på denna frekvensfördelning är det därefter möjligt att skapa ett cirkeldiagram med pie():

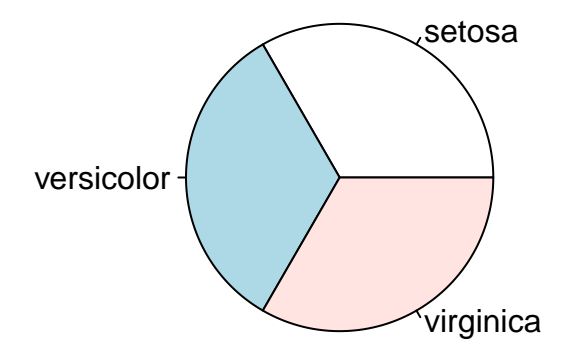

3. Vill vi ändra på labels gör vi det genom att ange en ny textvektor som labels, en rubrik anger vi med main:

```
pie(freqs, labels=c("Del 1", "Del 2", "Del 3"))
pie(freqs, labels=c("Hej", "Hejsan", "Hej hej"), main="Cirkeldiagram")
```
4. På ett liknande sätt kan vi sedan ange vilka färger vi vill ange med argumentet col. Samtliga färger som går att använda i R finns här.

```
pie(freqs, col=c("rosybrown1","yellowgreen", "khaki2"))
```
5. Vi kan självklart styra ännu mer i utformningen av cirkeldiagrammen. För mer hjälp för cirkeldiagram använd ?pie. **Men som sagt undvik cirkeldiagram i största möjliga mån.**

#### **1.1.2 Barcharts**

Barcharts är enklare att tolka på ett korrekt sätt och är en av de mest grundläggande graftyperna.

<span id="page-5-0"></span>1. För att skapa en barchart behöver vi (på samma sätt som för cirkeldiagrammen) utgå från frekvenser när vi skapar vårt diagram. Vi börjar med det allra enklaste diagrammet:

```
freqCars <- table(mtcars$gear)
barplot(freqCars)
```
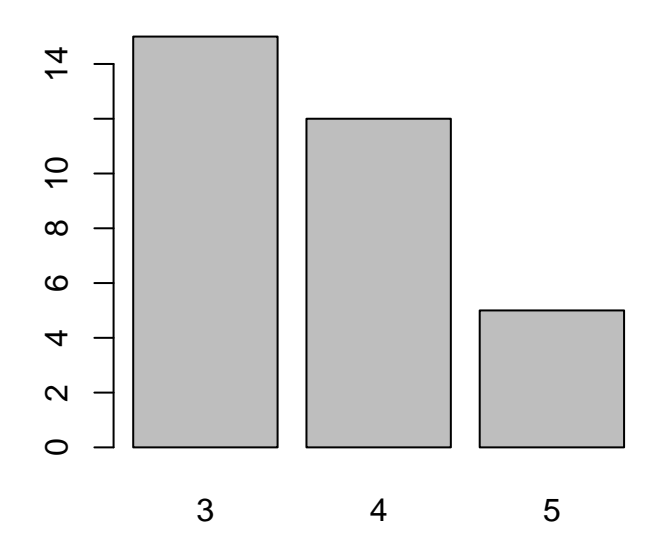

- 2. Som framgår ovan får vi ett mycket enkelt diagram. Diagrammet använder sig av radnamn (rownames()) för freqCars. Pröva att kolla hur freqCars se ur och dess radnamn.
- 3. Att lägga till rubriker och titel gör vi på samma sätt som för cirkeldiagramen ovan, med argumenten main, xlab och ylab.

**barplot**(freqCars, main="Cars", xlab="Gears", ylab="Counts")

4. Vi kan också välja att ha horisontella staplar med argumentet horiz=TRUE.

**barplot**(freqCars, main="Cars", horiz=TRUE)

5. Som för cirkeldiagrammet kan vi också byta färg om vi vill med col.

**barplot**(freqCars, main="Cars", col="red")

6. Vi kan också ha flera variabler i samma stapeldiagram, så kallade grupperade eller "stackade" stapeldiagram. Vi börjar med grupperade stapeldiagram.

```
carTable <- table(mtcars$vs, mtcars$gear)
barplot(carTable, main="Car Distribution by Gears and VS",
xlab="Number of Gears",
col=c("darkblue","red"),legend= rownames(carTable))
```
7. På ett liknande sätt kan vi skapa "stackade" stapeldiagram:

```
barplot(carTable, main="Car Distribution by Gears and VS",
xlab="Number of Gears", col=c("darkblue","red"), beside=TRUE)
```
#### <span id="page-7-0"></span>**1.1.3 Histogram**

Histogram kan vi använda för att visualisera en kontinuerlig variabel.

1. För att skapa ett enkelt histogram använder vi funktionen hist().

```
hist(iris$Sepal.Length)
```
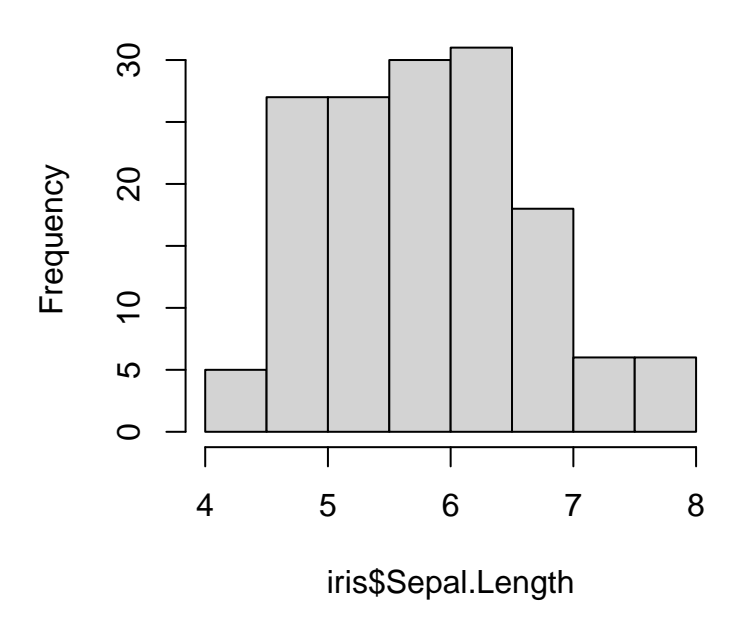

#### **Histogram of iris\$Sepal.Length**

2. Att ändra rubriker och färger görs på samma sätt som i övriga diagram.

**hist**(iris\$Sepal.Length, col="blue", main="Min titel", xlab="X-titel", ylab="Y-titel")

3. När det gäller histogram kan det vara så att i vissa fall vill vi ha fler eller färre staplar. Detta styrs med breaks. Pröva koden nedan, testa att ändra värde på breaks till 10, 20, 40 och 70.

**hist**(iris\$Sepal.Length, breaks=40, col="red")

4. Histogram är diskreta, men vi kan enkelt i R skapa en uppskattning av den underliggande fördelningen visuellt.

```
dens <- density(iris$Sepal.Length)
plot(dens)
```
5. Vi kan styra om vi vill ha en absolut eller en relativ skala på histogrammet. Testa koden nedan. Hur skiljer sig y-axeln i de båda graferna? Vilket är defaultvärde för argumentet freq? (tips: kolla i dokumentationen)

```
hist(iris$Sepal.Length, breaks=40, col="red",freq = TRUE)
hist(iris$Sepal.Length, breaks=40, col="red",freq = FALSE)
```
6. Det går att kombinera ett histogram med en täthetskurva. Testa koden nedan, vad händer?

```
hist(iris$Sepal.Length, breaks=15, col="red",freq = FALSE)
lines(dens)
```
#### **1.2 Visualisering i flera variabler**

#### **1.2.1 Sambandsdiagram**

<span id="page-8-0"></span>En av de vanligaste sätten att visualisera tvådimensionella data är med scatter plots (punktdiagram). Vi ska nu pröva att visualiser den historiska utvecklingen av Nilens vattennivåer.

<span id="page-8-1"></span>1. Att skapa en vanlig scatterplots görs med funktionen  $plot()$ . Det är en generisk funktion<sup>1</sup> och i många fall använder vi plot för att visualisera olika typer av objekt. Testa methods(plot) för att se vilka metoder som finns för plot(). Grundutförandet ger dock en scatterplot på följande sätt:

 $plot(x = Nile$years, y = Nile$x)$ 

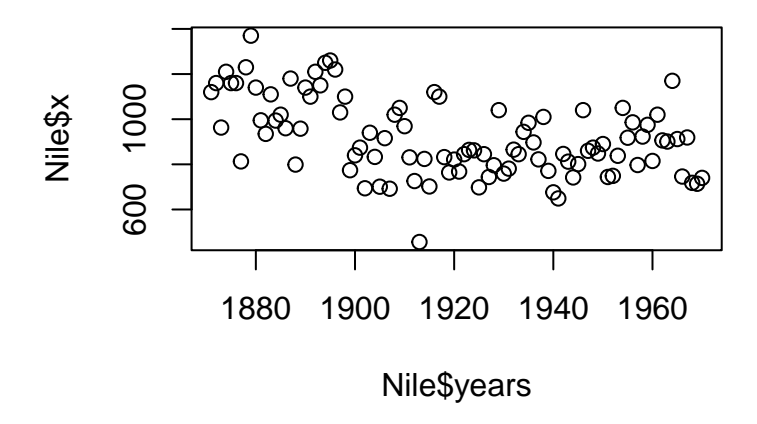

2. Som tidigare kan vi också lägga till/förändra rubriker enkelt om vi vill.

**plot**(Nile\$years, Nile\$x, main="Water in the Nile", xlab="Years", ylab="Level")

3. Vill vi ändra färgen på våra punkter använder vi som vanligt parametern col.

<sup>1</sup>Mer om detta kursvecka 6.

```
plot(Nile$years, Nile$x, col="blue")
```
4. Vill vi att olika punkter ska ha olika färger anger vi bara en vektor med färgnamn.

```
colVector<- rep("blue",length(Nile$x))
colVector[Nile$years>1900] <- "red"
plot(Nile$years, Nile$x, col=colVector)
```
- 5. Studera hur colVector ser ut ovan så ni förstår hur vektorn används för att styra färgen på punkterna. Pröva att använd ytterligare än färg till punkterna efter 1945.
- 6. Vi kan också ändra hur punkterna ser ut och använda andra symboler. Det finns totalt 25 olika symboler i baspaketet. För att använda en punkttyp används argumentet pch. Med koden nedan kan vi snabbt se alla olika typer av punkter som finns i baspaketet. Se även dokumentation för funktionen points()

```
plot(1:25,rep(1,25), type="p", pch = 1:25,cex = 2.5)
# cex ändrar storleken
```
#### <span id="page-9-0"></span>**1.2.2 Linjediagram**

1. Nilens vattennivåer är en tidsserie snarare än ett "vanligt" samband. För tidsserier vill vi ofta ha linjegrafer istället för enskilda punkter. För att ändra till en linjegraf anger vi bara type=''l''.

```
plot(Nile$years, Nile$x, type="l")
```
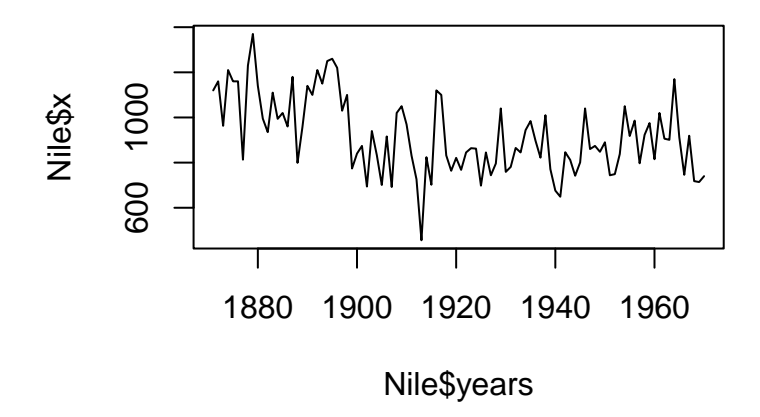

2. Precis som när det gäller punkter kan vi använda olika linjetyper med argumentet lty. Prova linjetyp 2 t.o.m. 10. Tips: använd en for-loop!

**plot**(Nile\$years, Nile\$x, type="o", lty=2)

3. Vill vi både ha linjer och punkter kan vi använda type=''o''. Läs i dokumentationen för plot() under argumentet type=.

```
plot(Nile$years, Nile$x, type="o", lty=2, pch=3)
```
4. En sista typ av linjegraf är en trappstegsgraf:

```
plot(Nile$years, Nile$x, type="s")
```
- 5. Pröva att lägg till argumentet lwd=3 i plotten ovan. Vad innebär detta? Testa att köra ?par Läs under rubrikerna lwd och lty.
- 6. När vi ska göra grafter över tidserier så är det ofta smidigt att låta värdena på x-axeln vara ett datumobjekt (mer om det kursvecka 6). Då kan vi automatiskt få en bra tidsskala på x-axeln när vi använder plot(). Nedan följer några exempel på hur ni kan göra:

```
data(Nile)
Nile <- as.data.frame(Nile)
Nile$years <- 1871:1970
temp<-paste0(Nile$years,"-01-01")
date_var<-as.Date(temp)
str(date_var)
plot(x = date_var, y = Nile*x, t="1", xlabel" date"# plotta två månder med data:
temp2<-paste0("2021-01-",1:31)
temp3<-paste0("2021-02-",1:28)
date_var2<-as.Date(c(temp2,temp3))
print(date_var2)
# skapa lite data:
x < -1:59y<-10*log(x)-0.01*x^2+0.0001*x^3
plot(x = date_var2, y = y, t="1", xlabel="data")# mer exempel
temp4<-paste0(rep(2000,each=12),"-",1:12,"-01")
date_var3<-as.Date(temp4)
date_var3 y2<-rep(1:6,2)
plot(x = date_var3, y = y2, t="1", xlabel="date{label}temp5<-paste0(rep(2000:2005,each=12),"-",1:12,"-01")
date_var4<-as.Date(temp5)
y3<-rep(1:24,3)
plot(x = date_var4, y = y3, t="1", xlabel" date"
```
#### <span id="page-10-0"></span>**1.2.3 Boxplot**

Vill vi jämföra olika fördelningar efter en kategorisk variabel gör vi det med fördel med en boxplot

1. Nedan finns kod för att producera en boxplot.

```
boxplot(iris$Sepal.Length)
```
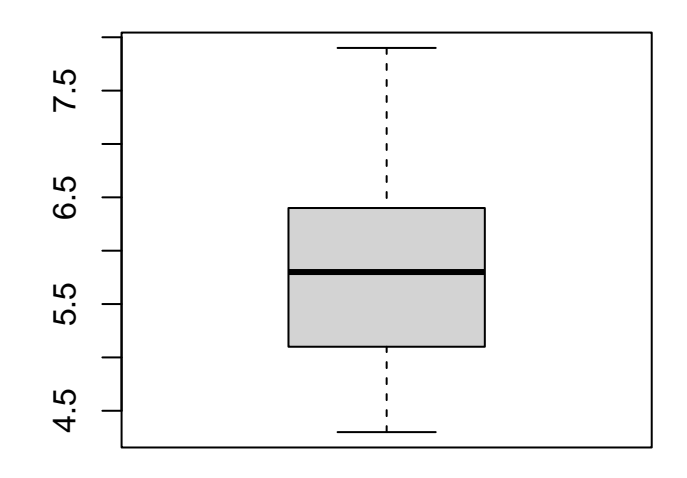

**boxplot**(Sepal.Length~Species, data=iris)

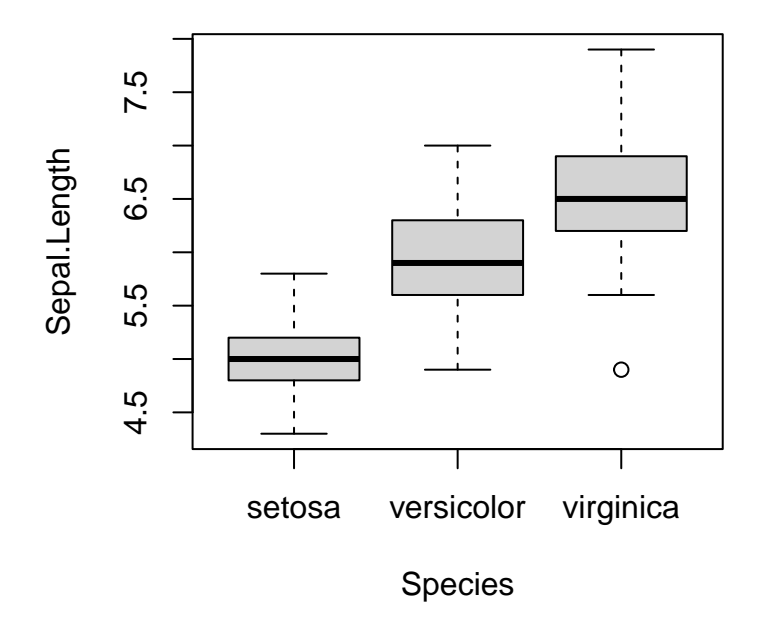

2. Sepal.Length~Species är ett exempel på formel-objekt. Formel-objekt används i olika sammanhang i R, men ett vanligt exempel är när linjär regerssion ska skattas med funktionen lm(). Testa att köra ?formula. Kör sedan koden nedan:

```
Sepal.Length~Species
y<-Sepal.Length~Species
class(y)
str(y)
```
3. Precis som i tidigare diagram är det enkelt att lägga till färger.

```
boxplot(Sepal.Length~Species, data=iris, col=c("blue", "green", "red"))
```
4. Eller att lägga till rubriker.

**boxplot**(Sepal.Length~Species, data=iris, main="Blommor!")

#### <span id="page-12-0"></span>**1.3 Grafiska inställningar och tillägg**

Ovan har vi sett en hel del av de figurer som går att producera. Nedan kommer lite mer inställningar och tillägg vi kan göra när vi arbetar med grafik i R.

1. För att kontrollera vilka värden som ska vara med på x- och y-axeln i en plot används argumenten xlim= och ylim=. Kör koden nedan. Ändra värdena på xlim= och ylim= och se vad som händer med plotten.

```
plot(Nile$years, Nile$x, type="s")
plot(Nile$years, Nile$x, type="s", xlim=c(1900,1945), ylim=c(600, 1200))
```
2. Vill vi lägga på punkter i grafen använder vi points(). Pröva att lägga till punkterna i plotten:

```
points(Nile$years, Nile$x, pch=20)
```
3. Vi kan också lägga till godtyckliga linjer (t.ex. som referenser) med abline().

**abline**(v=1920, lty=4) **abline**(h=900, lty=10)

- 4. Vad händer om ni ändrar värdet i "v=" och "h=" till numeriska vektorer?
- 5. abline() kan också användas för att rita ut räta linjer med räta linjens ekvation (om vi ex. anpassat en regressionsmodell):

$$
f(x) = a + bx
$$

**abline**(a=6130,b=-2.7)

6. Vill vi ha flera grafer i en använder vi par $(m$ frow=c(3,2)). Men det vi säger till R med detta kommando är att vi vill ha tre rader och två kolumner med figurer. Dessa struktur kommer att fyllas radvis. Pröva att köra denna kod och skapa därefter 6 figurer (vilka som hellst). Ändra till en 2*×*2 figur och skapa på samma sätt fyra figurer. par(mfrow=c(1,1)) återställer till en plot-struktur med en figur. Argumentet mfcol=c(3,2) fyller kolumnvis.

#### <span id="page-13-0"></span>**1.4 Spara figurer**

I många fall vill spara specifika grafer i olika format. I R finns ett antal olika format som kan användas. De vanligaste är TIFF, BNP, JPEG, PNG och PDF. I alla fall används den aktuella funktionen för formatet tiff() för TIFF, pdf() för PDF o.s.v.

1. De olika grafikfunktionerna använder olika argument, men gemensamt är att vi först anger vilket format vi vill använda, sedan skapar vi vår figur och därefter stänger vi av "utskriften" till denna fil. Kör koden nedan för ett exempel:

```
jpeg(filename = "minJPEG.jpeg", width = 480, height = 480)
plot(Nile$years, Nile$x, type="l")
dev.off()
```
- 2. Figurer som skrivs ut på detta sätt hamnar i "working directory". Leta reda på mappen som är ditt working directory och öppna jpeg-filen i ett bildvisningsprogram.
- 3. Upprepa nu uppgift 1, men spara filen i en annan mapp än i ditt working directory. Detta görs genom att ändra argumentet filename till en sökväg (path) som slutar på det faktiska filnamnet (i det här fallet "minJPEG.jpeg"). Sökvägen anges på samma sätt som när filer ska läsas från eller sparas på hårddisken.
- 4. För pdf:er finns det ett snabbare sätt att snabbt skriva ut en figur som pdf:

```
plot(Nile$years, Nile$x, type="l")
dev.copy2pdf(file="MinNilenPlot.pdf")
```
- 5. Pröva nu att själv skriva ut en av dina figurer ovan i PNG- och TIFF-format. Se till att spara dem i en annan mapp än ditt working directory.
- 6. I Rstudio går det även att spara figurer genom att klicka på panelen "Plots", och sen klicka på "Export" *→* "Save as image". Då kan ni välja vilken mapp ni ska spara i storlek på figuren etc. Testa denna metod genom att spara en valfri plot någonstans på din dator.

#### <span id="page-13-1"></span>**1.5 \* Extraproblem: Skapa en egen graf**

- 1. Ladda in datasetet geyser med data(faithful).
- 2. Testa att göra två histogram, dels över waiting och eruptions.
	- (a) Ändra antalet breaks i histogrammen. Hur ser det ut om ni har väldigt många eller vädigt få?
	- (b) Pröva att ändra färg med col=''blue''. Testa att ändra färgen till col=c(1,2,3)
	- (c) Ändra nu rubriken och axeltexterna med xlab= och ylab=.
	- (d) Spara ned de två histogrammen i en figur (förslagsvis över och under varandra) som en pdf.
- 3. Gör en scatterplot av waiting mot eruptions. Huvudrubrik ska vara "Old faithful".
- 4. Det verkar finnas två tydliga kluster (grupper).
	- (a) Ge de olika klustren olika färger.
	- (b) Ge de olika klustren olika punktsymboler.
- 5. Lägg till en bildtext (eng: legend) till figuren (kolla på ?legend) enligt nedan. Testa att lägga "legend" på någon annan plats i plotten.

 $\text{legend}("topleft", \text{ pch} = c(1, 2), \text{ col} = c("red", "blue"), \text{ legend} = c("clu1", "clu2"))$ 

6. Spara ned även denna graf i pdf-format.

## <span id="page-15-0"></span>**Chapter 2**

## **Slumptal och simulering**

#### **2.1 Täthetsfunktioner mm**

<span id="page-15-1"></span>En central del inom statistik och analys handlar om simulering och att hantera olika sannolikhetsfördelningar<sup>1</sup>. Det finns ett stort antal sannolikhetsfördelningar vi kan simulera ifrån/beräkna. Dessa har en täthetsfunktion (pdf), en kulmulativ fördelningsfunktion (cdf) och en invers kumulativ fördelningsfunktion (q som i quantile). De flesta fördelningar har fyra varianter:

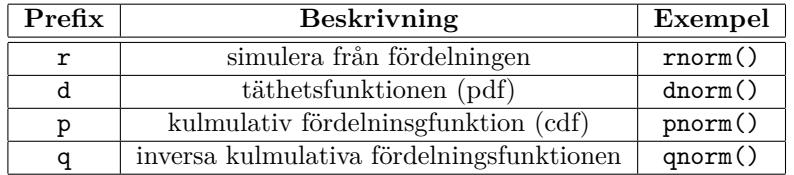

För att se vilka fördelningar som finns förinstallerade med R se ?distribution. Vill vi exempelvis simulera 100 tal från $\mathcal{N}(10,1^2)$ gör vi på följande sätt:

minNormal <- **rnorm**(n=100, mean=10, sd=1)

- 1. Skapa en vektor med 30 slumptal från den uniforma fördelningen *U*(*min* = 1*, max* = 10). [**Tips!** runif()]
- 2. Skapa en vektor med 200 slumptal från normalfördelningen med medelvärde 1 och varians 2, döp den till minNorm.
- 3. Skapa ett histogram över minNorm [**Tips!** hist()]
- 4. Skapa en vektor med slumptal av längd 50 från Poissonfördelningen med medelvärde 8, döp den till minPoission
- 5. *X* är poissonfördelad med medelvärde 3. Uppgiften är nu att skapa ett stapeldiagram (se koden nedan) över sannolikheterna att *X* antar värdena 0*,* 1*, ...,* 11*,* 12.

```
x <- dpois(x=0:12,lambda=3)
barplot(x, names.arg=0:12, main="Poisson(lambda=3)")
```
<sup>1</sup>Kolla även här eller här.

**Poisson(lambda=3)**

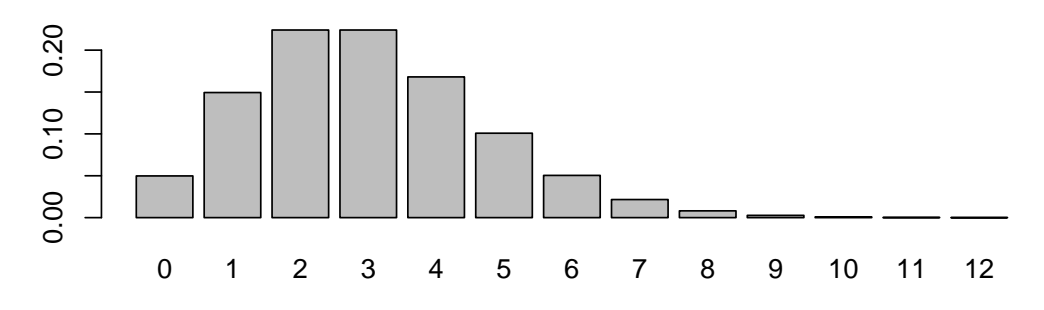

- 6. Låt *X* vara samma som ovan. Vad är sannolikheten att *X* antar följande värden [**Tips!** ppois()]:
	- (a) Sitt medelvärde?
	- (b) Mindre än eller lika med sitt medelvärde?
	- (c) Större än sitt medelvärde?
	- (d) Ett udda tal? Ni behöver inte ta hänsyn till tal som är större än 12.
	- (e) Talen 4 till 6?
- 7. Skapa en vektor med 50 slumptal från t-fördelningen, med medelvärde 1 och 5 frihetsgrader (degrees of freedom), döp den till minT. **Tips:** För att ändra medelvärdet på en slumpvariabel kan en konstant adderas/subtraheras till variabeln.
- 8. Gör ett histogram över minPoission och över minT. Testa att ändra argumentet breaks i hist() till några olika värden.
- 9. Utgå från den normalfördelade variabeln *X ∼ N* (*µ* = 20*, σ* = 4) (*σ* är standardavvikelsen)
	- (a) Beräkna sannolikheten att variablen antar värdet *x ≤* 25, Tips: pnorm()
	- (b) Beräkna sannolikheten att variablen antar värdet *x ≥* 25, Tips: argumentet lower.tail.
	- (c) Säg att vi vill ta reda på vilket *x* som som motsvarar en kumulativ sannolikhet på 0*.*75 (arean under täthetskurvan från vänster till *x*). Detta kan göras med funktionen qnorm(). Kolla i dokumentation hur ni ska använda qnorm() för att beräkna värdet på *x* som ger en kumulativ sannolikhet på 0*.*75.
- 10. Utgå från den normalfördelade variabeln *X ∼ N* (*µ* = 0*, σ* = 1)
	- (a) Beräkna värdet på *x* som ger kumulativ sannolikhet på 0*.*025
	- (b) Beräkna värdet på *x* som ger kumulativ sannolikhet på 0*.*5
	- (c) Beräkna värdet på *x* som ger kumulativ sannolikhet på 0*.*975
	- (d) Beräkna värdet på *x* som ger kumulativ sannolikhet på 0*.*995

#### <span id="page-16-0"></span>**2.2 sample() och set.seed()**

Vill vi dra slumptal från ett antal element använder vi funktionen sample(). Med denna funktion kan vi dra ett stickprov (med eller utan återläggning) från en given vektor. Om vi exempelvis vill dra 5 slumpmässiga värden mellan 1 och 10 **med** återläggning gör vi det på följande sätt i R:

```
sample(x=1:10, size=5, replace=TRUE)
```
[1] 9 6 1 10 4

- 1. Dra ett stickprov (*n* = 5) **utan** återläggning från sekvensen 10:20.
- 2. Upprepa uppgiften ovan men **med** återläggning.
- 3. Ett vanligt scenario är att vi vill dra ett slumpmässigt urval av rader från en data.frame (eller matris). Detta kan göras med hjälp av en indexvektor.

```
# slumpmässigt index:
rand_index\leq-sample(x = 1:nrow(mtcars), size = 5, replace = FALSE)# dra ett slumpmässigt urval från data.frame:
mtcars[rand_index,]
# replace = TRUE, då kan size vara större än x
rand_index2<-sample(x = 1:nrow(mtcars),size = 100,replace = TRUE)
# dra ett slumpmässigt urval från data.frame
# där enskilda bilar finns med flera gånger
A<-mtcars[rand_index2,]
print(A)
dim(A)
dim(mtcars)
```
- 4. Vi kan på samma sätt dra slumpmässiga element från andra vektorer (exempelvis textvektorer). Tänk dig att ni och några vänner ska organisera en fest. Skapa vektorn namn, som ska innehålla namnen för minst tre personer som textsträngar. Två personer behövs för att laga mat och två för att diska. Välj slumpmässigt vilka som ska göra de olika uppgifterna. Samma person ska kunna bli vald för båda uppgifterna.
- 5. Inte sällan vill vi att våra simuleringar och analyser ska vara reproducerbara, d.v.s. att vi ska få samma resultat varje gång vi gör en simulering. För detta används funktionen set.seed() och funktionen tar ett godtyckligt heltal för att initiera slumptalsgeneratorn i R. Upprepa uppgiften ovan två gånger, blir resultatet det samma? Upprepa två gånger till men kör först set.seed(1234) innan varje gång. Får ni nu samma resultat?
- 6. Upprepa nu uppgiften ovan igen, men ändra argumentet prob så att de olika personer har olika sannolikhet att bli vald samt att ni har sannolikheten 0 att bli vald. ;)

```
# ex på prob:
# kör flera gånger, vilka värden kommer med i urvalet?
sample(x=1:4, size=2, replace=FALSE,prob=c(0.8,0.1,0.05,0.05))
[1] 1 2# med återläggning och många slumpdragningar:
y<-sample(x=1:4, size=2000, replace=TRUE,prob=c(0.8,0.1,0.05,0.05))
table(y)
y
  1 2 3 4
1594 199 117 90
```
#### <span id="page-17-0"></span>**2.3 Exempel: sum\_of\_dice()**

- 1. Nu ska ni testa att simulera olika tärningskast. I uppgiften betyder D6 en vanlig 6-sidig tärning (med sidorna 1,2,3,4,5,6) där alla utfall har samma sannolikhet  $(1/6)$ .
	- (a) Skriv en funktion my\_dice(), som generar *n* stycken kast från en D6 och returnerar en vektor med kasten. [**Tips!** sample()]

(b) Skriv en funktion sum\_of\_dice() som generar följande slumptal:  $Y_k = \sum_{n=1}^{N} X_n$ , där *X* är ett tärningskast från funktionen my\_dice(), *N* är ett heltal, *k* går från 1*,* 2*,* 3*, ..., K*. Funktionen ska ha N och K som argument, sum\_of\_dice(N, K). Funktionen ska alltså kasta *N* stycken D6, summera dessa, sen upprepa det *K* stycken gånger.

```
sum_of_dice <- function(N,K){
res <- integer(K)
for (k in 1:K){
res[k] <- sum(sample(1:6,size=N, replace=TRUE))
}
return(res)}
```
(c) Testa nu sum\_of\_dice(N, K) med *N* = 3*,* 5 och *K* = 100*,* 1000*,* 3000. Plotta resultaten i histogram och beräkna också medelvärde, standardavvikelse, min och max. Nedan ser ni några exempel på tester.

```
set.seed(3827)
sum_of_dice(N=3,K=10)
 [1] 13 8 6 11 10 18 6 7 11 15
sum_of_dice(N=5,K=10)
 [1] 20 24 16 24 21 19 17 11 16 20
```
(d) Detta är ett klassiskt exempel på centrala gränsvärdessatsen.

#### <span id="page-18-0"></span>**2.4 Stora talens lag och Monte Carlo**

En annan användning av slumptal är den så kallade Monte Carlo metoden. I denna metod så använder vi slumptal för att uppskatta väntevärden eller sannolikheter. Dessa väntevärden/sannolikheter skattas genom att vi gör en massa simuleringar och tar medelvärdet av dessa. En simulering kan t.ex. vara att dra ett slumptal, det kan också vara lite mer komplicerat.

1. Om vi har ett slumptal från  $\mathcal{U}(\min = 0, \max = 1)$ så kan vi räkna ut att väntevärdet är  $\frac{1}{2}$ . Testa om Monte Carlo metoden fungerar genom att köra följande.

```
set.seed(1234)
# Vi simulerar 10 slumptal från fördelningen och räknar ut medelvärdet med mean()
u <- runif(10,min=0,max=1)
print(mean(u))
[1] 0.48923
# Nu simulerar vi istället 10 000 slumptal från fördelningen och räknar ut medelvärdet med mean()
u <- runif(10000,min=0,max=1)
print(mean(u))
[1] 0.50022
```
2. Vi fortsätter med slumptal från *U*(min = 0*,* max = 1) så kan vi räkna ut att sannolikheten att få ett tal större än $\frac{3}{4}$ är $\frac{1}{4}.$  Vi kan räkna ut detta genom Monte Carlo metoden på följande sätt.

```
set.seed(1234)
# Vi simulerar 10 slumptal
u <- runif(10,min=0,max=1)
# Vi skapar en logisk vektor med TRUE / FALSE om värdet är större eller mindre än 3/4
probs <- u > 3/4
# Vi uppskattar sannolikheten genom att räkna medelvärdet på denna logiska vektor.
print(mean(probs))
[1] 0.1
# Vi upprepar allting med 10 000 slumptal också
u <- runif(10000,min=0,max=1)
probs <- u > 3/4
print(mean(probs))
[1] 0.2465
```
3. Upprepa exemplena ovan och räkna ut medelvärdet för en normalfördelad med parametrarna mean=4, sd=5 samt räkna ut sannolikheten att variabeln är större än 9.

### <span id="page-20-0"></span>**Chapter 3**

## **Introduktion till R markdown och knitr**

R markdown och knitr är ett system för att skapa dynamiska rapporter med R, vilket innebär att vi väver ihop R-kod, data och text i ett och samma dokument., detta kallas "Literate programming". Med knitr och markdown kan vi skapa reproducerbara analyser med full spårbarhet hur beräkning, databearbetningar och grafik skapats. Vår slutprodukt kan bli rapporter i Word, PDF eller HTML.

R markdown består av två delar. Dels markup-språket markdown som används för att skapa text, ekvationer, bilder m.m. och dels knitr för att integrera dokumentet med R-kod. knitr kommer från ordet knit (sticka) och är en ordlek med innebörden att vi stickar ihop R med, i detta fall, markdown. knitr kan dock användas med andra ordbehandlare som IATEX och L $YX^1$ .

Det som händer när vi **rendrerar** (="k[ör"\) en Rmd fil](http://en.wikipedia.org/wiki/Markup_language) är att knitr går igenom dokumentet, kör all R-kod och stoppar tillbaka svaret från R i markdownformat. När detta är gjort skapas ett word-, HTMLeller pdf-dokument från markdownfilen.

Det finns ett bra referensdokument här och en bra "fusklapp" [h](#page-20-2)är.

Under senare tid har reproducerbarhet när det gäller statistiska analyser kommit att bli allt mer centralt. Reproducerbarhet innebär att ett experiment eller forskningsresultat ska kunna återupprepas - reproduceras - av andra forskare eller analytiker. Idag innebär ofta reproducerbarheten att det finns krav på att hela analyser, med både te[xt, d](https://www.rstudio.com/wp-content/uploads/2015/03/rmarkdown-reference.pdf)ata och kod ska kunn[a rep](https://www.rstudio.com/wp-content/uploads/2015/02/rmarkdown-cheatsheet.pdf)roduceras av andra forskare. Mer information om reproducerbar forskning finns här.

#### **3.1 Grunderna i markdown**

- 1. För att skapa ett Rmd-dokument i R-[Stud](http://reproducibleresearch.net/)io väljer vi New file *→* R markdown. Ange titel på dokumentet och HTML. Vi ska nu ha fått upp ett exempeldokument.
- <span id="page-20-1"></span>2. Vi borde fått upp ett dokument som borde se ut på följande sätt (första delen).

```
---
title: "My document"
author: "My name"
date: "1 januari 2021"
output: html_document
---
This is an R Markdown document. Markdown is a simple formatting
syntax for authoring HTML, PDF, and MS Word documents.
For more details on using R Markdown see <http://rmarkdown.rstudio.com>.
```
3. Pröva att "knitta" dokumentet med knappen "knit HTML" i R-Studio, då skapas en HTML-fil baserat på R markdown-filen i samma mapp som .Rmd-filen.

<span id="page-20-2"></span> $^{1}\mathrm{Alla}$ dokumment med laborationsinstruktioner i kursen har skapats med en kombination av L<sub>Y</sub>X och knitr

- 4. Pröva att "knitta" till PDF. För att göra detta måste en Tex-installation finnas på datorn. Det finns olika alternativ:
	- (a) TinyTeX (rekomenderas), kan installeras med ett R-paketet tinytex, för mer info se här

```
install.packages("tinytex")
tinytex::install_tinytex()
# Avinstallera med:
# tinytex::uninstall_tinytex()
```
- (b) Andra alternativ är:
	- i. Windows: MiKTeX eller TeXLive
	- ii. Mac OS: MacTeX
	- iii. Linux: texlive
- 5. Pröva att "knitta" [till word-d](https://www.reed.edu/data-at-reed/software/R/r_studio_pc.html)okument.

#### **3.1.1 Grundläg[gande](https://linuxconfig.org/how-to-install-latex-on-ubuntu-20-04-focal-fossa-linux) [m](https://www.reed.edu/data-at-reed/software/R/r_studio.html)arkdown**

Lägg till det som framgår i kodblocken i ditt dokument och "knitta" ett HTML-dokument.

<span id="page-21-0"></span>1. Rubriker skapas med #.

```
# Rubrik 1
## Rubrik 2
### Rubrik 3
```
2. Vill vi ha fet stil använder vi \*\* och vill vi ha kursiv stil använder vi \*.

I like both \*\*bold\*\* text and \*italic\* text.

3. Vill vi lägga till en länk använder vi hakparantes som anger länkens namn och därefter vanliga paranteser .

[Comics](http://xkcd.com/1239/) for the win!

4. Att lägga till en bild görs på ett liknande sätt som en länk, dock med ! innan hakparantesen.

![My pic](http://imgs.xkcd.com/comics/social\_media.png)

5. Vill vi lägga till listor använder vi \* eller numrerar vår lista.

```
* lista (onumrerad)
* knitr
+ R
 + text
 + bilder
1. lista (numrerad)
2. Rmd
 + knitr
+ md
```
6. Det går också enkelt att skapa tabeller.

```
Kolumnrubrik 1 | Kolumnrubrik 2
-------------- | --------------
Cell 1 | Cell 2
Cell 3 | Cell 4
```
7. Mer exempel på formatering finns i referensbladet för R markdown här.

#### **3.1.2 Ekvationer**

Ofta vill vi beskriva våra beräkningar med matematiska ekvationer. I ma[rkdo](http://rmarkdown.rstudio.com/RMarkdownReferenceGuide.pdf)wn finns det möjlighet att skriva ekvationer med LATEX ekvationsystem. För exempel på hur det går att skriva LATEX-ekvationer, se följande länkar: här och här

<span id="page-22-0"></span>För att skapa ekvationer använder vi \$ och \$\$.

1. Vi börjar med att skapa följande ekvation i markdown.

 $a + b = 10$ 

\$\$a+b=10\$\$

2. Vi kan skapa "inline"-ekvationer med  $\hat{\mathbf{x}}$ . Denna ekvation:  $E = mc^2$ , skrivs i markdown som:

Denna ekvation: \$E=mc^2\$

3. Vi kan skapa vilka ekvationer vi vill med LATEX ekvationssystem. Fundera på koden nedan hur denna ekvation har byggts upp i LATEX.

$$
\frac{\int_0^\infty x_a^2 dx}{10}
$$

\$\$\frac{\int^{\infty}\_{0}x^{2}\_{a}dx}{10}\$\$

- 4. Skapa nu följande ekvationer i R markdown, ta hjälp av länkarna ovan vid behov.
	- (a)  $y = \beta_0 + \beta_1 x$

(b) 
$$
\frac{(\alpha + \gamma)^2}{4}
$$

(c) 
$$
\sum_{i=1}^{N} x_i
$$

- 
- (d) En valfri ekvation med minst fyra olika grekiska bokstäver.

#### **3.2 Integrera R-kod med knitr**

Vi har nu gått igenom grunderna för att skapa ett markdowndokument. Den stora fördelen med markdown framgår dock först när vi kan integrera våra dokument med R-kod, grafik och tabeller.

<span id="page-22-1"></span>Pröva att kopiera in koden nedan i ditt R-markdowndokument och "knitta" dokumenten till HTML eller pdf.

#### **3.2.1 Inline-kod**

1. Ibland kan vi vilja göra mindre, enklare beräkningar, direkt i ett dokument. För detta använder vi inlinekod. För att lägga till en enkel beräkning direkt i dokumentet används `r [R-kod här]`.

```
I know that 1 + 1 = 'r 1 + 1'.
```
#### **3.2.2 R-block - "chunks"**

Med inline-kod kommer vi en liten bit mot ett dynamiskt dokument. Men vill vi ha mer komplicerade beräkningar, grafik eller tabeller måste vi skapa dessa i R-block, eller "chunks". Dessa styrs med så knitr-alternativ. Samtliga knitr-alternativ för kodblock finns listade här.

<span id="page-23-1"></span>1. För att skapa ett R-block används följande kod.

```
\cdots{r}
a \leftarrow 1 + 1a
\sim
```
2. Om koden ovan körs kommer både R-koden att synas och resultatet som koden generar. Vill vi inte visa R-koden anger vi bara echo=FALSE som knitr-alternativ.

```
```{r, echo=FALSE}
a \leftarrow 1 + 1a
\ddot{\phantom{0}}
```
3. Vill vi istället dölja resultatet anger vi results='hide'.

```
```{r, results='hide'}
a \leftarrow 1 + 1a
\ddot{\phantom{0}}
```
4. Vi kan också låta bli att köra koden med eval=FALSE.

```
```{r, eval=FALSE}
a \leftarrow 1 + 1a
\ddot{\phantom{0}}
```
5. Det går självklart också att kombinera alternativ.

```
```{r, eval=FALSE, echo=FALSE}
a \leftarrow 1 + 1a
\sim
```
#### <span id="page-24-0"></span>**3.2.3 Grafik**

En av de stora fördelarna med knitr och Rmd är att vi i R kan skapa grafik som direkt skapas och sätts in i dokumentet.

1. För att lägga in ett diagram skapar vi diagrammet som vanligt i R. Under motorhuven skapas en grafikfil som sätts in i dokumentet automatiskt.

```
```{r, echo=FALSE}
data(faithful)
hist(faithful$waiting)
\sim \sim
```
2. Även här finns flera knitralternativt för att styra hur grafiken ska placeras i dokumentet. fig.height och fig.width styr storleken och fig.align styr om diagrammet ska vara höger-, vänster- eller centrerat till mitten.

```
```{r, echo=FALSE,fig.width=3, fig.height=3, fig.align='center'}
data(faithful)
hist(faithful$waiting)
\sim
```
#### <span id="page-24-1"></span>**3.2.4 Tabeller**

Utöver grafik och text är tabeller vanligt i statistiska analyser och rapporter. Med funktionen kable() i knitr-paketet kan vi skapa tabeller direkt från R-objekt.

1. För att skapa tabeller direkt behöver vi dels använda funktionen kable(), men vi behöver också ange att funktionen direkt skapar en markdowntabell som ska ses som markdownkod. Därför behöver vi ange att resultatet ska vara 'asis'.

```
```{r, echo=FALSE, results='asis'}
knitr::kable(head(faithful))
\ddot{\phantom{0}}
```
2. Vi kan, precis som med grafiken, styra tabellernas grundutseende en del.

```
```{r, echo=FALSE, results='asis'}
knitr::kable(head(faithful), digits = 2, align = c("l", "c"))
\ddot{\phantom{0}}
```
3. Det finns mer avancerade funktioner för att skapa tabeller automatiskt från ex. linjära regressionsmodeller med paketen xtable och tables.

### <span id="page-25-0"></span>**Chapter 4**

## **Input och output (I/O): Data på webben**

Allt mer data lagras på webben med olika former av molntjänster. Anledningen till att data lagras på webben kan vara flera:

- Reproducerbarhet/öppna data för andra forskare
- Samarbete kring datainsamling
- Stabilitet
- Versionshantera förändringar i data

Nedan finns exempel från vanliga molntjänster och hur man kan ladda ned data från dessa direkt till R. Ett av paketen för att hantera denna typ av datainläsning är repmis, som kan läsa in de flesta csv, xlsx och Rdata-filer. För att ladde ner filer från Dropbox till R kan paketet rdrop2 användas, men det kommer inte vara en del av denna kurs, den intresserade kan läsa här.

#### **4.1 downloader**

<span id="page-25-1"></span>Ibland kan det vara så att vi vill ladda ned filer från R, men inte lä[sa in](https://github.com/karthik/rdrop2) dem. Vi kanske vill ladda ned ett antal filer och sedan läsa in dem en och en. För att ladda ned filer i R finns funktionen download.file(). Dock kan det ibland vara lite klurigt att få den att fungera för så kallade secure http (https) adresser. Av bekvämlighet har därför paketet downloader skapats som gör nedladdning av filer mycket enkelt och bekvämt oberoende av operativsystem.

1. För att ladda ned data anger vi dels sökvägen till den aktuella filen och sedan sökvägen dit filen ska laddas ned. I detta fallet laddas filen ned till min working directory.

```
library(downloader)
apple remote <-"https://raw.githubusercontent.com/STIMALiU/KursRprgm2/main/Labs/DataFiles/Apple.txt"
apple_local <- paste0(getwd(), "/Apple.txt")
download(url = apple_remote, destfile = apple_local)
# den här filen hamnar i working directory.
apple_test <- read.table(file="Apple.txt",sep=";", header=TRUE)
head(apple_test,3)
       Date Open High Low Close Volume Adj.Close
1 2012-01-24 425.10 425.10 419.55 420.41 19226900 420.41
2 2012-01-23 422.67 428.45 422.30 427.41 10915800 427.41
3 2012-01-20 427.49 427.50 419.75 420.30 14758300 420.30
```
#### **4.2 Github**

github är framförallt en tjänst för att versionshantera programkod i molnet. Dock används det också mycket för att lagra enklare datamaterial. Särskilt material som förändras mycket där vi behöver kunna följa vilka förändringar som gjorts.

<span id="page-26-0"></span>Kör nedanstående exempel för att läsa in filen polls från github. Filen innehåller (nästan) samtliga [opinion](https://github.com/)smätningar i Sverige sedan 1998. Mer information finns här.

```
library(repmis)
data_url <- "https://github.com/MansMeg/SwedishPolls/raw/master/Data/Polls.csv"
polls <- repmis::source_data(data_url, sep = ",", dec = ".", header = TRUE)
```
*Downloading data from: https://github.com/MansMeg/SwedishPolls/raw/master/Data/Polls.csv*

*SHA-1 hash of the downloaded data file is: b684323fff6127051207cb57271ec952d3f9306f*

**head**(polls[,1:12])

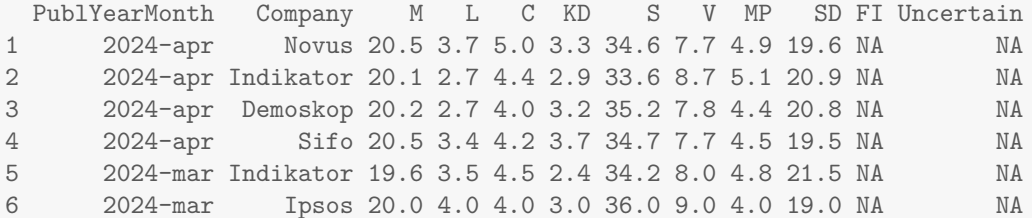

#### **4.3 Google docs**

<span id="page-26-1"></span>Google docs eller google drive är en molntjänst för kalkylblad i molnet. Vi ska nu pröva att läsa in ett publicerat kalkylblad. Här finns dokumentet vi ska läsa in (det är samma data som faithful-datasetet i R). I sökvägen kan vi se textsträngen 1ZDJQXUiYg\_QPNY38SNyTHyOtco6kbwePmTHWkqxnXxA. Detta är det unika id:t för detta google-kalkylblad.

Vi kommer använda paketet googlesheets4 som klarar att göra mycket med google docs (som att spara dataset, läsa textfiler [m.m.\)](https://docs.google.com/spreadsheets/d/1ZDJQXUiYg_QPNY38SNyTHyOtco6kbwePmTHWkqxnXxA). Vi kommer dock endast använda det för att läsa in data i R.

För att läsa in vårt material gör vi det i tre steg.

1. Först läser vi in paketet.

**library**(googlesheets4)

2. I nästa steg laddar vi ned information om det aktuella kalkylbladet (hur många blad m.m.). I detta fall är det ett publikt datablad och vi behöver inte ange några användarnamn, därför kör vi gs4\_deauth() först för att paketet inte ska fråga efter inloggning. För egna blad behöver vi logga in och skapa en koppling till vårt konto.

```
gs4_deauth()
google_worksheets <- read_sheet("1ZDJQXUiYg_QPNY38SNyTHyOtco6kbwePmTHWkqxnXxA")
v Reading from "Faithful".
v Range 'faith'.
```
3. Nu är bladet inläst och vi kan komma åt de olika kolumnerna som vanligt

**head**(google\_worksheets)

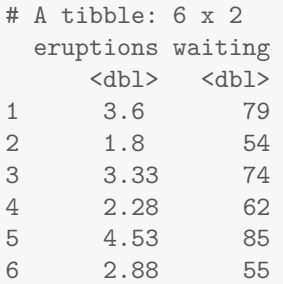

### <span id="page-28-0"></span>**Chapter 5**

### **pxweb**

Statistiska centralbyrån har utvecklat ett API för att ladda ned data direkt utan att först gå via deras webbplats. En koppling till deras API finns installerat som paketet pxweb i R. Detta paket fungerar för samtliga pxweb-apier. Men det största api:et är utan tvekan SCB:s.

1. Om ni arbetar vid egen dator: Börja med att installera paketet pxweb och läs in det i R.

```
install.packages("pxweb")
library(pxweb)
```
2. Det går att få en snabb introduktion till detta paket med funktionen vignette().

**vignette**(topic="pxweb")

#### <span id="page-28-1"></span>**5.1 Navigera i SCB:s API**

Ofta vet vi inte exakt vad för data vi vill ha utan vill navigera igenom SCB:s databaser på ett effektivt sätt. Detta gör vi med funktionen pxweb\_interactive(). Vill vi leta upp ett givet datamaterial som vi vill spara måste vi tillskriva datamaterialet till ett objekt.

Statistiska centralbyråns API består av två delar:

- Navigera mellan de olika datamaterialen.
- Välja ut delar av datamaterialet vi vill ladda ned.
- 1. För att navigera i Statistiska centralbyråns API kan vi använda funktionen pxweb\_interactive() som listar förinstallerade api:er och ger möjlighet att välja vilket api vi vill hämta data från.

mitt\_data <- **pxweb\_interactive**()

- 2. För att navigera skrivs kommandon, siffror anger vilket menyval vi vill göra, bokstäver och tecken används för att backa/lista alla osv. Exempel: När konsolen är markerad, tryck 1 och tryck sen enter.
- 3. För att komma åt SCB välj först 1, sen 1 igen för att välja version 1, sen välj 2 för att ha på svenska och slutligen 1 för att komma åt databsen.
- 4. Vi ska nu leta upp andelen arbetslösa från den senaste arbetskraftsundersökningen och spara ned detta som ett datamaterial i R. Vi befinner oss nu i den översta menyn. Ange 2 för att gå vidare till menyn för statistik om Arbetsmarknad.
- 5. Pröva att "gå tillbaka" till huvudmenyn med b. Gå sen tillbaka in på Arbetsmarknad, använd a för att se alla alternativ om de är dolda.
- 6. Navigera dig fram till följande datamaterial som vi ska läsa in: Arbetslösa samt därav heltidsstuderande 15-74 år (AKU) efter kön och ålder. År 2001 - 2022
	- Tips: Arbetskraftsundersökningarna (AKU)
- 7. Nu är vi inne i den del av API:et som anger vilka delar av materialet ni vill ladda ned. Varje variabel kommer nu dyka upp och vi får ange vilka data vi vill ha. Vill vi bara ha en kategori anger vi den siffran, vill vi ha allt material anger vi \* och vill vi ha delar anger vi det antingen som en sekvens med : eller avgränsat med , .
	- (a) För variabel Arbetskraftstillh ange arbetslösa som den del av materialet ni vill ha.
	- (b) För variabel KÖN ange totalt som den del ni vill ha
	- (c) För variabel ÅLDER ange gruppen totalt 16-64 år som den del ni vill ha.
	- (d) För variabel CONTENTSCODE ange Procent som den variabel ni vill ha.
	- (e) Variabeln TID innehåller många kategorier. För att se alla kategorierer, ange a.
	- (f) Välj nu ut tidsperioden 2005 till 2022.
- 8. Nu kommer det komma en massa frågor om hur ni vill ladda ner datamaterialet.
	- (a) Först frågar den om ni vill få koden för att ladda ner data direkt, välj y.
	- (b) Sen frågar den om ni vill ha resultatet som en JSON format eller R list, välj n.
	- (c) R frågar nu om ni vill ladda ned datamaterialet, ange y.
	- (d) Nästa steg efterfrågas om ni vill ha materialet i orginalformat eller som en färdigformaterad data.frame i R., välj y.
	- (e) Som ett sista steg efterfrågas nu om ni vill ha citeringen för datamaterialet, välj y.
- 9. Nu ska materialet laddas ned och sparas i variabeln mitt\_data. ni borde också få ut följande kod:

```
# PXWEB query
pxweb_query_list <-
list("Arbetskraftstillh"=c("ALÖS"),"Kon"=c("1+2"),"Alder"=c("tot16-64"),
"ContentsCode"=c("AM04011Q"),
"Tid"=c("2005","2006","2007","2008","2009","2010","2011","2012","2013",
"2014","2015","2016","2017","2018","2019","2020","2021","2022"))
# Download data
px_data <-
pxweb_get(
url = "https://api.scb.se/OV0104/v1/doris/sv/ssd/AM/AM0401/AM0401L/NAKUArblheltidstudAr",
query = pxweb_query_list)
# Convert to data.frame
px_data_frame <-
```

```
as.data.frame(px_data, column.name.type = "text", variable.value.type = "text")
```
- 10. Koden ovan kan användas för att ladda ner det valda data materialet direkt, utan att använda det interaktiva gränssnittet.
- 11. Titta på det material ni laddat ned.
	- (a) Ta reda på vilket av åren som arbetslösheten var lägst och högst.
	- (b) Gör ett linjediagram mellan år och arbetslöshet i procent.

#### **5.1.1 Ladda ned data från SCB direkt med kod**

Ofta vill vi ladda ned/komma åt data från SCB som en löpande del i en analysprocess där vi använder de senaste data från SCB. Då vill vi använda pxweb, inte interaktivt, utan som R-kod.

- <span id="page-30-0"></span>1. Spara ned koden ni fick ovan och kör den för att ladda ned datamaterialet direkt. (Nu sparas den som px\_data\_frame).
- 2. Vi vill nu ladda ned data för alla tidpunkter. Ändra variabeln tid till '\*' och ladda ned datat på nytt.
- 3. Testa att ändra variablen kön till 1 eller 2 (inte båda).

#### **5.2 Namnstatistik 2022**

Använd pxweb för att ta reda på vilka namn som var vanliga att ge till nyfödda barn 2021. Målet är att hitta de 5 vanligaste flicknamnen och de 5 vanligste pojknamnen som gavs till nyfödda barn 2022. Detta datamaterial finns under "[BE] Befolkning".

#### **5.3 Partistorlek i valet till kommunfullmäktige 2022**

Målet är nu att undersöka hur stora olika partier blev i kommunfullmäktige i valet 2022. Ni ska använda datamaterialet

"[ME0104T1] Kommunfullmäktigval - valresultat efter region och parti mm. Antal och andelar. Valår 1973 - 2022"

Detta datamaterial finns under "[ME] Demokrati". Målet är att hitta vilken kommun där varje parti blev som störst i kommunfullmäktige jämfört med alla kommuner i Sverige. Om ni tittar på ett parti, tex Socialdemokraterna, då vill ni ta reda på vilken kommun där de fick högst andel röster (jämfört med alla kommuner) i valet till kommunfullmäktige 2022. Sen ska ni upprepa detta för Moderaterna, Sverigedemokraterna och alla andra partier som sitter i riksdagen<sup>1</sup>. I slutändan så ska ni få fram 8 kommuner, en för varje parti. Ni vill alltså svara på frågorna: "Vilken var Socialdemokraternas starkaste kommun i valet till kommunfullmäktige?", "Vilken var Moderateras starkaste kommun i valet till kommunfullmäktige?", osv.

Tips på lösningsförslag:

- Ladda ner det datamaterialet från SCB med pxweb. Välj andelar och år 2022. Spara som en data.frame.
- Välj ut alla rader som motsvarar ett parti och spara som en ny variabel. Undvik att ta med "Riket".
- Sortera med avseende på andelar och spara namnet på den kommun som hade högst andel. Tips: order()
- Upprepa sedan för alla de 8 riksdagspartierna.
- Spara sedan ert resultat i en data.frame med tre kolumner: en med parti, en med kommun och en med andel röster.

#### **5.4 \* Extraproblem: Partistorlek i valet till kommunfullmäktige 2018**

Upprepa uppgiften ovan, men för valet 2018. Jämför sedan resultatet mellan 2018 och 2022.

 $\overline{^{1}\text{Vi}}$ struntar i alla lokala partier som finns i kommunerna här.

### **5.5 \* Extraproblem: Andra api:er**

Vi har nu prövat Statistiska centralbyråns API, men allt fler offentliga myndigheter (och företag) lägger ut sina resultat i form av ett pxweb-api. Med api\_catalogue() är det möjligt att se vilka andra api:er som nu finns inkluderade.

1. Pröva att navigera i något annat API än Statistiska centralbyråns och ladda ned data därifrån.

## **Bibliography**

<span id="page-32-0"></span>[1] Edward R Tufte and PR Graves-Morris. *The visual display of quantitative information*, volume 2. Graphics press Cheshire, CT, 1983.